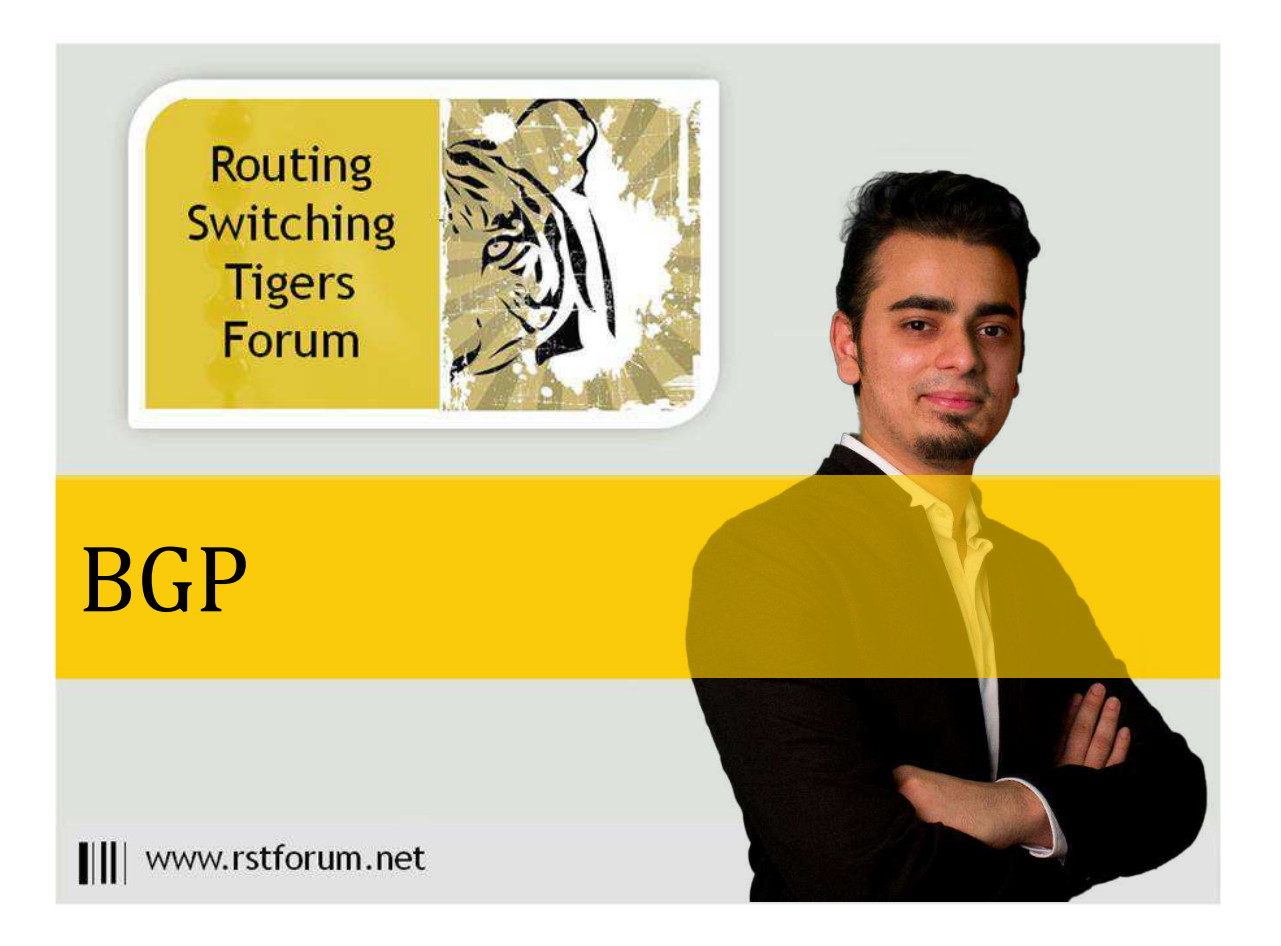

## **BGP Topology**

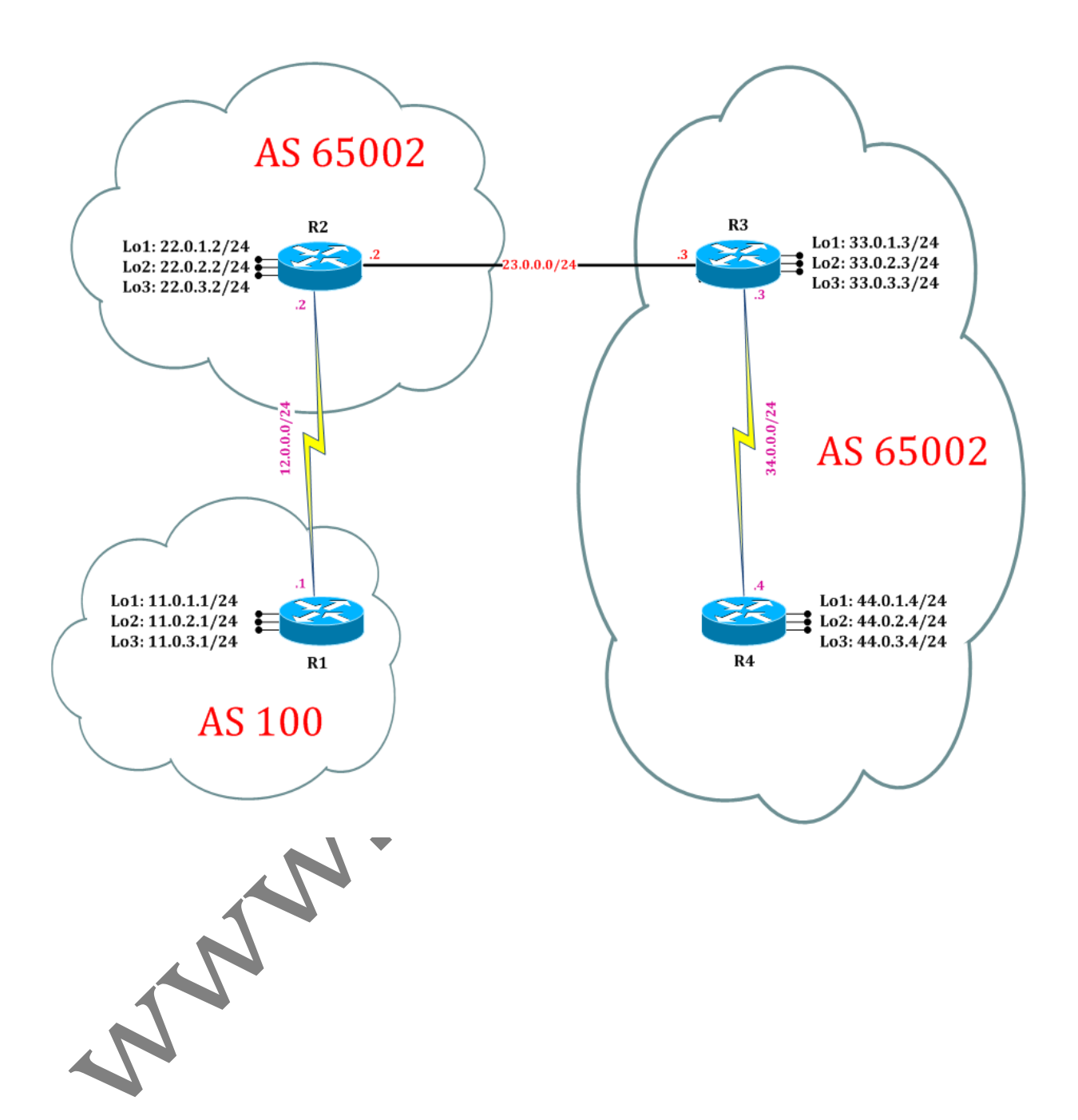

Page1

# **LAB 10: Configure BGP Route Dampening**

## **Task 1: Configure IPv4 BGP Process for Autonomous**

command:

#### R1:

Step 1. In the configuration mode of router configure IPv4 BGP Process by following<br>
command:<br>
R1:<br>
router bgp 100<br>
neighbor 12.0.0.2 remote-as 65002<br>
neighbor 12.0.0.2 roft-reconfiguration inbound<br>
address-family ipv4<br>
ne router bgp 100 neighbor 12.0.0.2 remote-as 65002 neighbor 12.0.0.2 soft-reconfiguration inbound address-family ipv4 network 11.0.1.0 mask 255.255.255.0 network 11.0.2.0 mask 255.255.255.0 network 11.0.3.0 mask 255.255.255.0 exit

#### R2:

router bgp 65002 neighbor 23.0.0.3 remote-as 65001 neighbor 23.0.0.3 soft-reconfiguration inbound neighbor 12.0.0.1 remote-as 100 neighbor 12.0.0.1 soft-reconfiguration inbound address-family ipv4 network 22.0.1.0 mask 255.255.255.0 network 22.0.2.0 mask 255.255.255.0 network 22.0.3.0 mask 255.255.255.0 exit

#### R3: router bgp 65001

neighbor 23.0.0.2 remote-as 65002 neighbor 23.0.0.2 soft-reconfiguration inbound neighbor 34.0.0.4 remote-as 65001 neighbor 34.0.0.4 soft-reconfiguration inbound address-family ipv4 network 33.0.1.0 mask 255.255.255.0 network 33.0.2.0 mask 255.255.255.0 network 33.0.3.0 mask 255.255.255.0 exit

R4:

router bgp 65001 neighbor 34.0.0.3 remote-as 65001 neighbor 34.0.0.3 soft-reconfiguration inbound address-family ipv4 network 44.0.1.0 mask 255.255.255.0 network 44.0.2.0 mask 255.255.255.0 network 44.0.3.0 mask 255.255.255.0 exit

Step 2. In the configuration mode of router configure IPv4 OSPF Process by following command:

oman

#### R1:

router ospf 1 network 0.0.0.0 0.0.0.0 area 0 exit

### R2:

router ospf 1 network 0.0.0.0 0.0.0.0 area 0 exit

#### R3:

router ospf 1 network 0.0.0.0 0.0.0.0 area 0 exit

## R4:

router ospf 1 network 0.0.0.0 0.0.0.0 area 0 exit

Step 3. Verify IPv4 BGP routes by following command:

R1#show ip bgp BGP table version is 13, local router ID is 11.0.3.1 Status codes: s suppressed, d damped, h history, \* valid, > best, i - internal, r RIB-failure, S Stale, m multipath, b backup-path, f RT-Filter, x best-external, a additional-path, c RIB-compressed, Origin codes: i - IGP, e - EGP, ? - incomplete RPKI validation codes: V valid, I invalid, N Not found  $\frac{1}{2}$  Network Next Hop Metric LocPrf Weight Path  $11.010/24$   $0.000$   $0$   $32768$  i

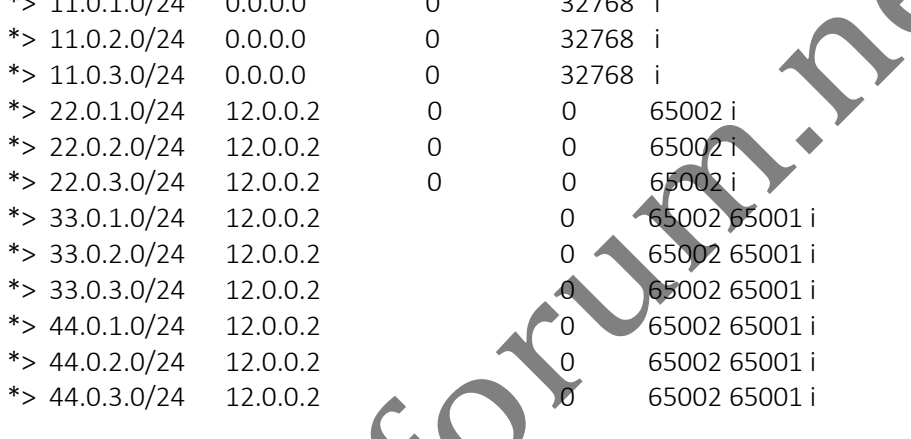

R2#show ip bgp

BGP table version is 13, local router ID is 22.0.3.2 Status codes: s suppressed, d damped, h history, \* valid, > best, i - internal, r RIB-failure, S Stale, m multipath, b backup-path, f RT-Filter, x best-external, a additional-path, c RIB-compressed, Origin codes: i - IGP, e - EGP, ? - incomplete RPKI validation codes: V valid, I invalid, N Not found

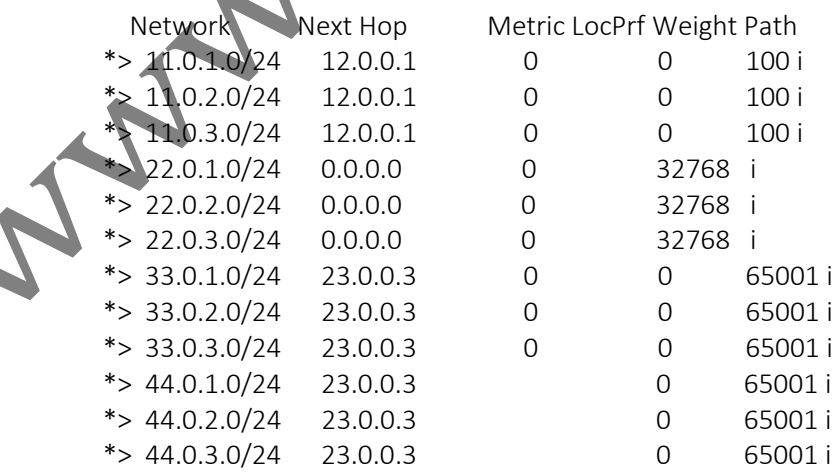

R3#show ip bgp

BGP table version is 13, local router ID is 33.0.3.3

Status codes: s suppressed, d damped, h history, \* valid, > best, i - internal,

r RIB-failure, S Stale, m multipath, b backup-path, f RT-Filter,

x best-external, a additional-path, c RIB-compressed,

Origin codes: i - IGP, e - EGP, ? - incomplete

RPKI validation codes: V valid, I invalid, N Not found

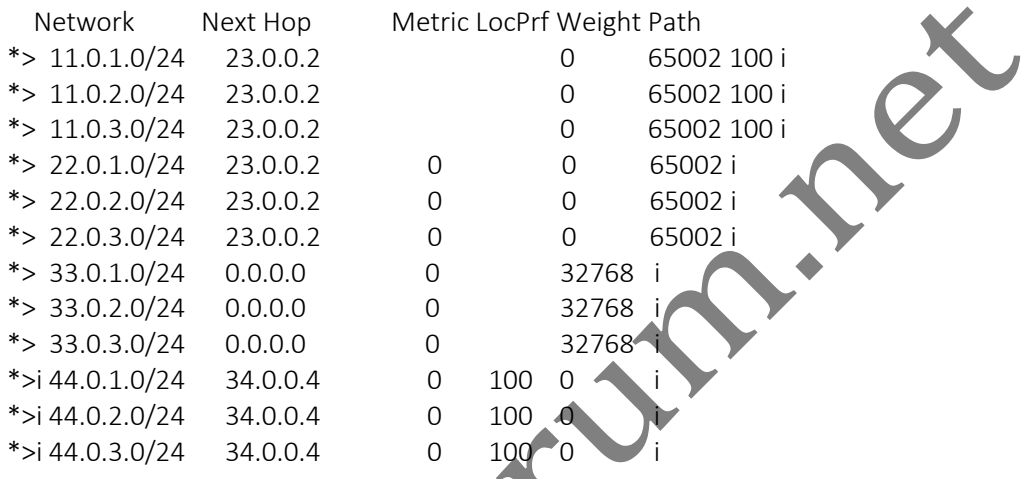

R4#show ip bgp

BGP table version is 13, local router ID is 44.0.3.4

Status codes: s suppressed, d damped, h history, \* valid, > best, i - internal, r RIB-failure, S Stale, m multipath, b backup-path, f RT-Filter, x best-external, a additional-path, c RIB-compressed,

Origin codes: i - IGP, e - EGP, ? - incomplete

RPKI validation codes: V valid, I invalid, N Not found

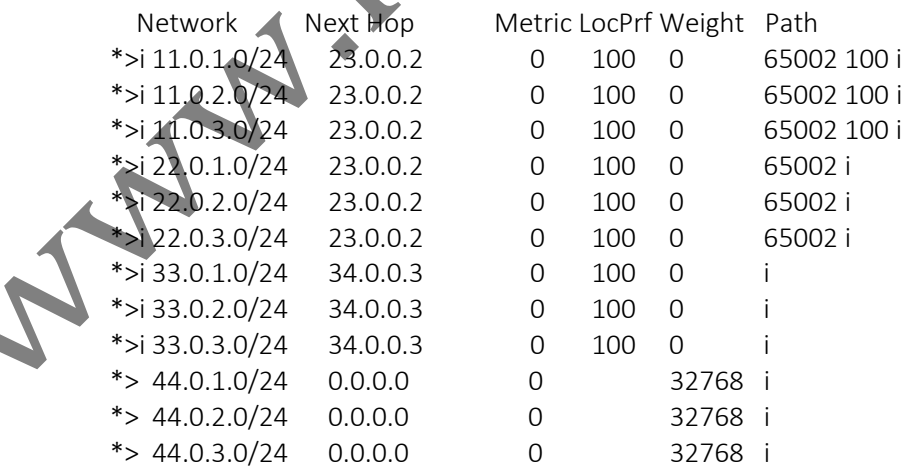

## **Task 2: Verify BGP Route Dampening**

Step 1. Enable and verify BGP Dampening

R2: router bgp 65002 address-family ipv4 bgp dampening exit R2#show ip bgp dampening parameters dampening 15 750 2000 60 (DEFAULT) Half-life time : 15 mins Decay Time : 2320 secs Max suppress penalty : 12000 Max suppress time: 60 mins Suppress penalty : 2000 Reuse penalty : 750 Step 2. Shutdown interface loopback 1 on router R1 R1: interface loopback 1 shutdown \*Jun 30 09:37:19.550: %LINK-5-CHANGED: Interface Loopback1, changed state to administratively down \*Jun 30 09:37:20.550: %LINEPROTO-5-UPDOWN: Line protocol on Interface Loopback1, changed state to down Step 3. Verify output 3 mins after on router R2 R2#debug ip bgp dampening BGP dampening debugging is on for all address families R2# \*Jun 30 11:00:46.144: EvD: charge penalty 1000, new accum. penalty 1000, flap count 1 \*Jun 30 11:00:46.144: EvD: unsuppress item left in reuse timer array with penalty 1000  $*$ Jun 30 11:00:46.144: BGP(0): charge penalty for 11.0.1.0/24 path 100 with halflife-time 15 reuse/suppress 750/2000 \*Jun 30 11:00:46.144: BGP(0): flapped 1 times since 00:00:00. New penalty is 1000

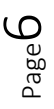

R2#show ip bgp

BGP table version is 22, local router ID is 22.0.3.2

Status codes: s suppressed, d damped, h history, \* valid, > best, i - internal,

r RIB-failure, S Stale, m multipath, b backup-path, f RT-Filter,

x best-external, a additional-path, c RIB-compressed,

Origin codes: i - IGP, e - EGP, ? - incomplete

RPKI validation codes: V valid, I invalid, N Not found

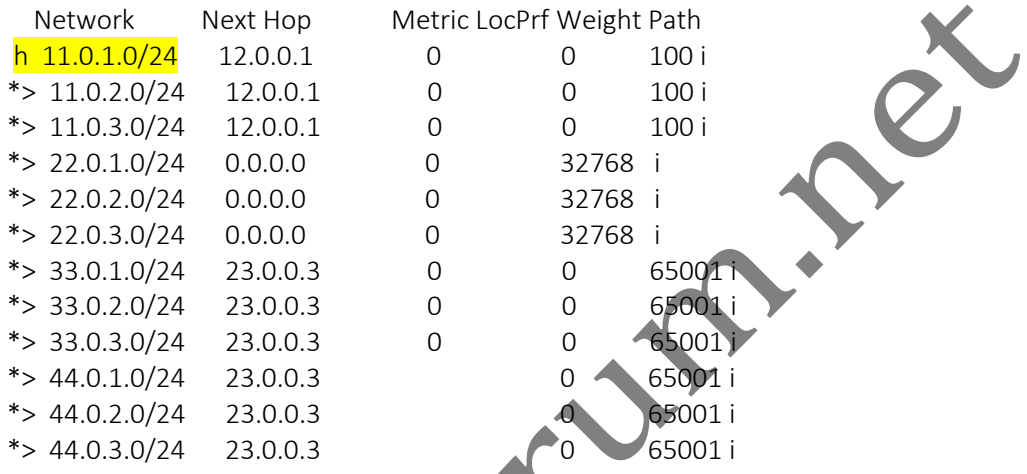

R2#show ip bgp 11.0.1.0 BGP routing table entry for 11.0.1.0/24, version 22 Paths: (1 available, no best path) Not advertised to any peer Refresh Epoch 1 100 (history entry) 12.0.0.1 from 12.0.0.1 (11.0.3.1)

Origin IGP, metric 0, localpref 100, external Dampinfo: penalty 1681, flapped 2 times in 00:04:29

Step 4. Flap the loopback interface 1 of router R1 4 times till the penalty limit reaches

## R1:

interface loopback 1

shutdown

\*Jun 30 09:37:19.550: %LINK-5-CHANGED: Interface Loopback1, changed state to administratively down

\*Jun 30 09:37:20.550: %LINEPROTO-5-UPDOWN: Line protocol on Interface Loopback1, changed state to down

#### no shutdown

\*Jun 30 11:01:35.817: %LINK-3-UPDOWN: Interface Loopback1, changed state to up \*Jun 30 11:01:36.817: %LINEPROTO-5-UPDOWN: Line protocol on Interface Loopback1, changed state to up

shutdown

\*Jun 30 09:37:19.550: %LINK-5-CHANGED: Interface Loopback1, changed state to administratively down

\*Jun 30 09:37:20.550: %LINEPROTO-5-UPDOWN: Line protocol on Interface Loopback1, changed state to down

no shutdown

\*Jun 30 11:01:35.817: %LINK-3-UPDOWN: Interface Loopback1, changed state to up \*Jun 30 11:01:36.817: %LINEPROTO-5-UPDOWN: Line protocol on Interface Loopback1, changed state to up

shutdown

\*Jun 30 09:37:19.550: %LINK-5-CHANGED: Interface Loopback1, changed state to administratively down

\*Jun 30 09:37:20.550: %LINEPROTO-5-UPDOWN: Line protocol on Interface Loopback1, changed state to down

no shutdown

\*Jun 30 11:01:35.817: %LINK-3-UPDOWN: Interface Loopback1, changed state to up \*Jun 30 11:01:36.817: %LINEPROTO-5-UPDOWN: Line protocol on Interface Loopback1, changed state to up

Step 5. Verify output 3 mins after on router

R2#debug ip bgp dampening

BGP dampening debugging is on for all address families R2#

\*Jun 30 11:00:46.144: EvD: charge penalty 1000, new accum. penalty 1000, flap count 1 \*Jun 30 11:00:46.144: EvD: unsuppress item left in reuse timer array with penalty 1000 \*Jun 30 11:00:46.144: BGP(0): charge penalty for 11.0.1.0/24 path 100 with halflife-time 15 reuse/suppress 750/2000

\*Jun 30 11:00:46.144: BGP(0): flapped 1 times since 00:00:00. New penalty is 1000

\*Jun 30 11:34:18.947: BGP(0): suppress 11.0.1.0/24 path 100 for 00:24:00 (penalty 2284) \*Jun 30 11:34:18.947: halflife-time 15, reuse/suppress 750/2000

\*Jun 30 11:34:18.947: EvD: accum. penalty 2284, now suppressed with a reuse intervals of 144

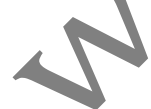

R2#show ip bgp 11.0.1.0 BGP routing table entry for 11.0.1.0/24, version 26 Paths: (1 available, no best path) Not advertised to any peer Refresh Epoch 1 100, (suppressed due to dampening), (received & used) 12.0.0.1 from 12.0.0.1 (11.0.3.1) Origin IGP, metric 0, localpref 100, valid, external Dampinfo: penalty 2266, flapped 4 times in 00:33:43, reuse in 00:01:59

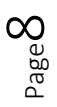

R2#show ip bgp

BGP table version is 26, local router ID is 22.0.3.2

Status codes: s suppressed, d damped, h history, \* valid, > best, i - internal,

r RIB-failure, S Stale, m multipath, b backup-path, f RT-Filter,

x best-external, a additional-path, c RIB-compressed,

Origin codes: i - IGP, e - EGP, ? - incomplete

RPKI validation codes: V valid, I invalid, N Not found

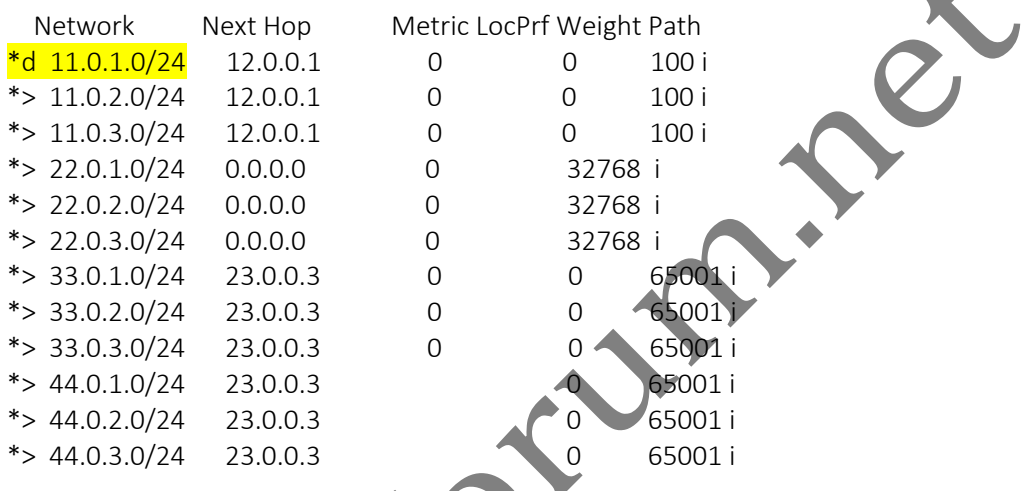

R2#show ip bgp dampening flap-statistic<br>BGP table version is 2001 BGP table version is 26, local router ID is 22.0.3.2 Status codes: s suppressed, d damped, h history, \* valid, > best, i - internal, r RIB-failure, S Stale, m multipath, b backup-path, f RT-Filter, x best-external, a additional-path, c RIB-compressed, Origin codes: i - IGP, e - EGP, ? - incomplete RPKI validation codes: V valid, I invalid, N Not found

Network From Flaps Duration Reuse Path \*d 11.0.1.0/24 12.0.0.1 4 00:39:09 00:07:34 100

## **Task 2: Configure and define BGP Dampening Parameters**

Step 1. Set BGP Dampening parameters using route-map

R2: access-list 1 permit 11.0.1.0 route-map selective\_dampening permit 10 set dampening 5 1900 2000 10 // 5=half-life, 1900=reuse limit, 2000=suppress exit limit, 10=max-suppress-limit router bgp 65002 address-family ipv4 bgp dampening route-map selective\_dampening exit \*Jun 30 11:51:20.469: BGP(0): Created dampening structures with halflife time 5, reuse/suppress 1900/2000 Step 2. Verify BGP Dampening parameters R2#show ip bgp dampening parameters dampening 5 1900 2000 10 (route-map selective dampening 10) Half-life time : 5 mins Decay Time : 575 secs Max suppress penalty: 7600 Max suppress time: 10 mins Suppress penalty : 2000<br>
Reuse penalty : 1900<br>
Andrew State Penalty : 1900<br>
Andrew State Penalty : 1900<br>
Andrew State Penalty : 1900<br>
Andrew State Penalty : 1900<br>
Andrew State Penalty : 1900<br>
Andrew State Penalty : 1900<br>
A

 $_{\rm Page}10$